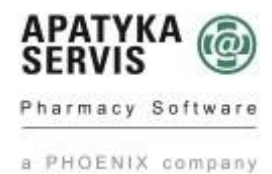

## Mediox – Systém pro správu alertů

zapnutí vyšší verze zabezpečeného přístupu (API 2.0)

## **Proveďte kontrolu verze Medioxu. Pokud není verze Medioxu 367 anebo vyšší, konfiguraci neprovádejte a vyčkejte na aktualizaci verze. Zapnutí vyšší verze zabezpečeného přístupu nemá vliv na funkčnost ověřování pravostí léčiv! Ověřování léčiv (FMD) bude fungovat beze změny**

Národní organizace pro ověřování léčiv (NOOL) představila změny v zabezpečení a přihlašování koncových uživatelů (tedy i lékáren) do Systému pro správu alertů (AMS) - [https://www.czmvo.cz/cs/aktuality/ams](https://www.czmvo.cz/cs/aktuality/ams-dvoufaktorove-overovani-aktualni-informace/)[dvoufaktorove-overovani-aktualni-informace/.](https://www.czmvo.cz/cs/aktuality/ams-dvoufaktorove-overovani-aktualni-informace/) Změna se dotkne i lékárenských informačních systémů.

## [Systému pro správu alertů \(AMS\)](https://www.czmvo.cz/cs/sprava-alertu/it-spolecnosti/#:~:text=NOOL%20SYST%C3%89M%20SPR%C3%81VY%20ALERT%C5%AE%20Syst%C3%A9m%20pro%20spr%C3%A1vu%20alert%C5%AF,vy%C5%A1et%C5%99ov%C3%A1n%C3%ADm%20alert%C5%AF%20a%20napomoci%20automatizaci%20cel%C3%A9ho%20procesu%20investigace.)

je podpůrný systém k Národnímu systému pro ověřování pravosti léčiv (NSOL). Účelem tohoto podpůrného systému je usnadnit administrativu, spojenou s vyšetřováním alertů a napomoci automatizaci celého procesu investigace.

**V konečném důsledku pak systém napomáhá ke snížení počtu "falešných" podezření na možný padělek. Koncový uživatel (lékárna, distributor) může zjistit údaje o alertech, které vznikly v provozovnách jeho organizace dvěma způsoby**:

Oznámené období přechodu na vyšší verzi zabezpečeného přístupu se blíží ke konci. Z tohoto důvodu je od verze Medioxu **367 (nelze nastavit ve verzi nižší než 367)** dostupný výhradně nový způsob přihlašování za pomoci **přístupových API klíčů**. Tyto klíče je nejdříve nutné vygenerovat přes webové rozhraní AMS a následně uložit do konfigurace Medioxu.

- 1. Pokud ještě nemáte přístup do webového rozhraní AMS, **požádejte NOOL o příslušnou registraci. REGISTRACE** (pouze pro přístup do webového rozhraní): Žádost o připojení do AMS webového rozhraní zasílejte na adresu registrace@czmvo.cz. Vlastní správu uživatelů, včetně nastavení notifikací, si poté v AMS provádíte již sami. Zdroj: <https://www.czmvo.cz/cs/sprava-alertu/distributori-lekarnici/>
- 2. Pokud jste se již zaregistrovali u NOOL pro připojení do AMS, měl by ve Vaší organizaci existovat alespoň jeden uživatel s přístupem do webového rozhraní AMS (<https://portal.czmvo.cz/>). Po přihlášení může uživatel vygenerovat jeden či více API klíčů. Návod je popsán v příručce pro koncové uživatele AMS [\(https://www.czmvo.cz/file.php?id=792\)](https://www.czmvo.cz/file.php?id=792) na straně 13.

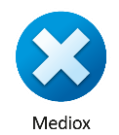

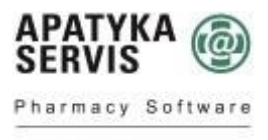

a PHOENIX company

**Pro každou instanci Medioxu je nutné vygenerovat jeden unikátní API klíč,** který je tvořen údaji Client ID a Client Secret Key. Pro udržení přehledu doporučujeme klíče vhodně pojmenovat, pokud by bylo nutné v budoucnu některý z nich zneplatnit.

## NASTAVENÍ KLÍČŮ PRO API KOMUNIKACI S AMS

Pokud uživatelská aplikace komunikuje pomocí API s AMS, musí si každý uživatel vygenerovat své vlastní API klíče ("Client ID", což je ID zařízení a "Client Secret Key" = unikátní identifikátor pro každého uživatele).

Generování klíčů provádí každý uživatel samostatně ve volbě "Správa API klíčů". Tyto klíče pak musí uživatelská aplikace každému uživateli umožnit uložit/vložit, a dále již komunikuje aplikace s AMS pomocí nich.

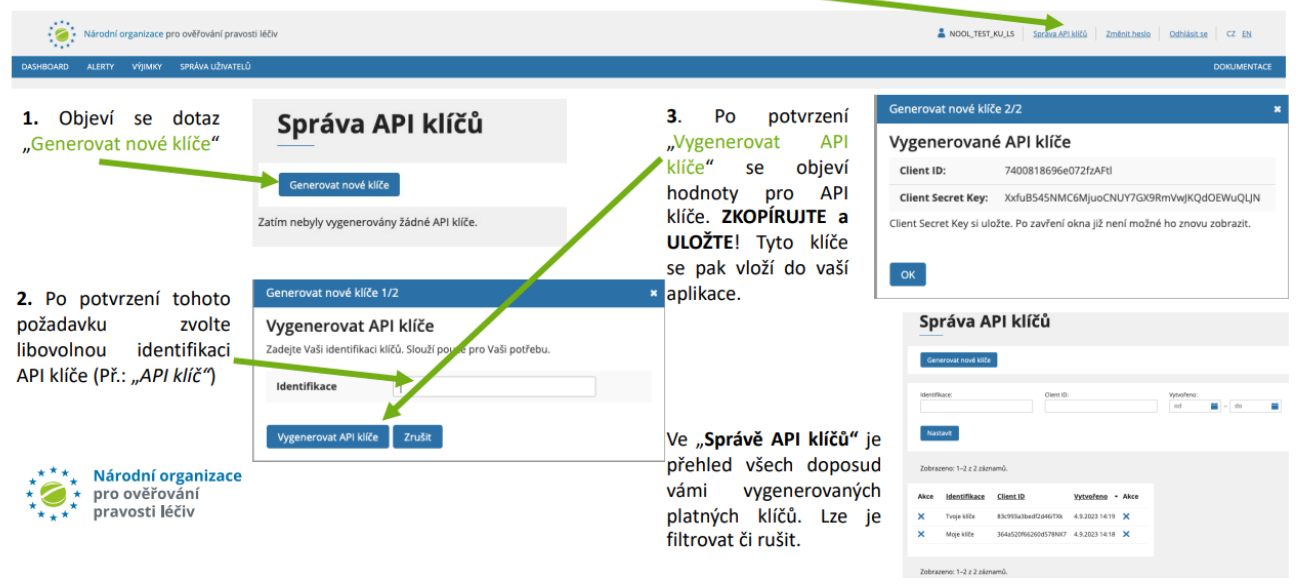

- Organizace, které mají více uživatelů s přístupem do webového rozhraní AMS, se mohou rozhodnout, jestli klíče pro lékárny vygeneruje jeden uživatel nebo více uživatelů. V obou případech platí, že pro každou instanci Medioxu potřebujete jeden API klíč.
- 3. Vygenerovaný klíč má dvě části, vložte je do parametrů "ID klienta" (Client ID) a "Tajemství klienta" (Client Secret Key) v konfiguraci Medioxu.

Externí komunikace -> Protipadělková směrnice (FMD) -> Připojení k serveru pro správu poplachu

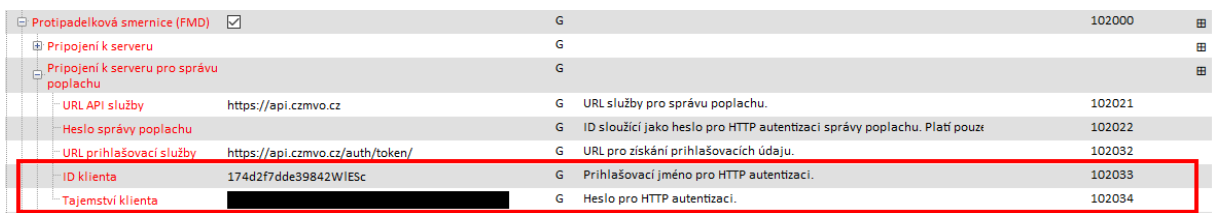

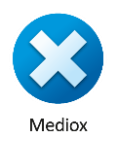